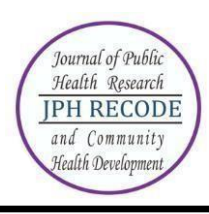

### **Author Index**

### **Volume 3 Number 2 March 2020**

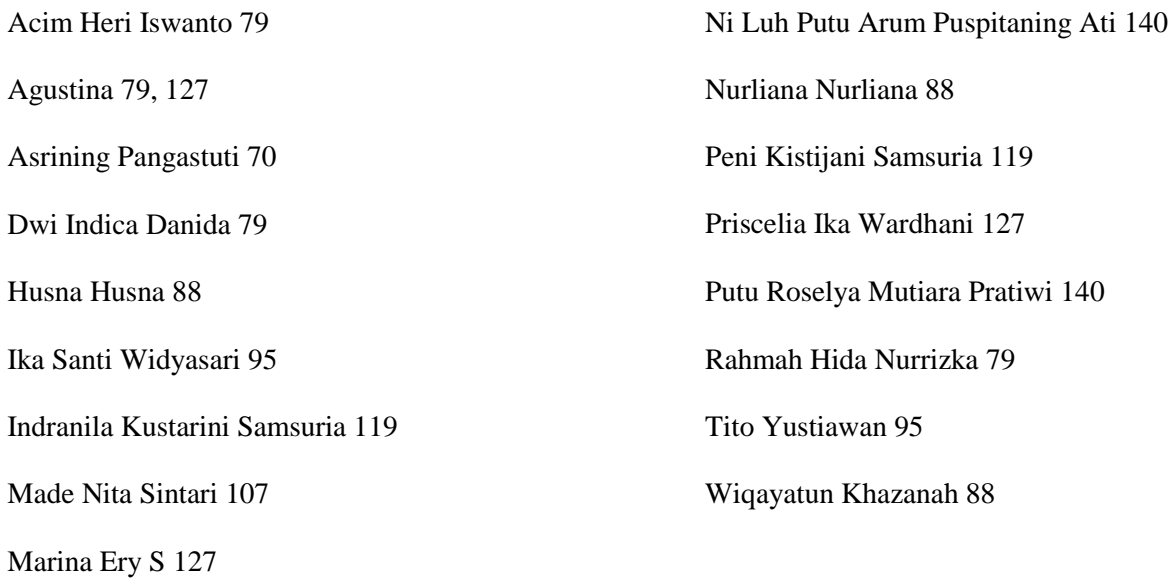

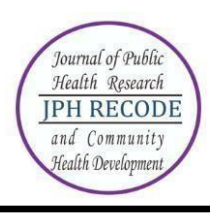

### **Subject Index**

### **Volume 3 Number 2 March 2020**

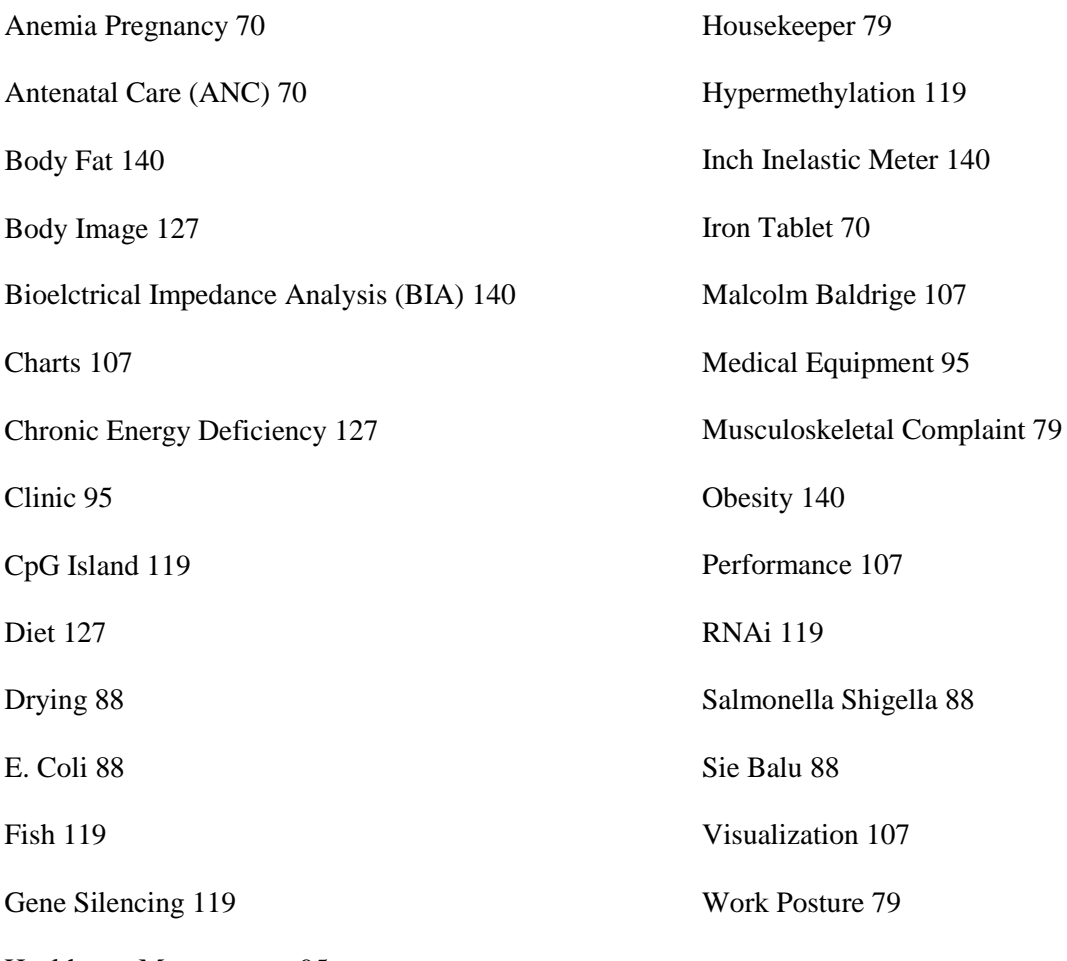

Healthcare Management 95

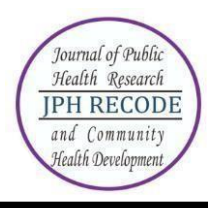

### **Description**

JPH RECODE is a journal published by Public Health Program Study PSDKU Universitas Airlangga Banyuwangi. Our journal is published every twice a years are on October and March. JPH RECODE is on public health as discipline and practices related to preventive and promotive measures to enhance health of the public through scientific approach applying variety of technique. This focus includes area and scope such as biostatistics and health population, epidemiology, health education and promotion, health policy and administration, environmental health, public health nutrition, sexual and reproductive health, and occupational health and safety.

JPH RECODE was first published since October 2017 (Volume 1 Issue 1) with 6 manuscripts in 60 pages, then from March 2018 until now our journal has been publishing 8 manuscripts in every edition. Every edition now consists of 65-75 pages. Manuscripts are written in full Indonesian (Bahasa Indonesia) or full English except on abstracts used both languanges are Indonesian and English.

The journal employs peer-review mechanism where each submited article should be anonimously reviewed by expert peers appointed by the editor. Articles published in this journal could be in form of original article.

### **Focus and Scope**

JPH RECODE is a scientific journal which published original articles of public health. The editors welcome scientifict articles relevant to national and international public health issues. The journall welcomes submissions from around the world as well as from Indonesia. This journal is published twice a year. Focus and Scope of JPH RECODE:

- 1. Epidemiology
- 2. Health Education and Promotion
- 3. Environmental Health
- 4. Occupational Health and Safety
- 5. Health Administration and Policy
- 6. Biostatistics
- 7. Sexual and Reproductive Health
- 8. Hospital Management
- 9. Nutrition Science
- 10. Health Information System

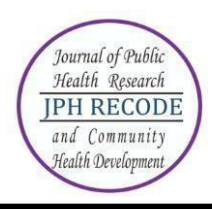

# **Editorial Board**

**Editor-In-Chief:**

1. Susy Katikana Sebayang, Ph. D (Universitas Airlangga-Banyuwagi Campus, Indonesia)

- **Editor:**
	- 1. Ni Wayan Septarini, dr., M.PH (Curtin University, Australia)
	- 2. Dr. Dian Kusuma, ScD. MPH (Imperial College London, United Kingdom)
	- 3. Setho Hadisuyatmana, S.Kep.Ns.,M.NS(CommHlth&PC) (La Trobe University, Victoria, Australia)
	- 4. Syifa'ul Lailiyah, S.KM., M.Kes. (Universitas Airlangga-Banyuwangi Campus, Indonesia)
	- 5. Novia Handayani, S.KM., M.A., M.Kes. (Universitas Diponegoro, Indonesia)
	- 6. Luh Putu Lila Wulandari, dr., M.PH (Universitas Udayana, Indonesia)
	- 7. Feranita Utama, S.KM., M.Kes. (Universitas Sriwijaya, Indonesia)
	- 8. Dr. Mohammad Zainal Fatah, Drs., M.S., M.Kes, (Universitas Airlanggga, Indonesia)
	- 9. Septa Indra Puspikawati, SKM.,MPH, (Universitas Airlangga-Banyuwangi Campus, Indonesia)
	- 10. Erni Astutik, S.K.M., M.Epid, (Universitas Airlangga, Indonesia)
	- 11. Kurnia Ardiansyah Akbar, S.KM., M.KKK, (Universitas Jember, Indonesia)
	- 12. Septa Katmawati, S.Gz., M.Kes, (Universitas Negeri Malang, Indonesia)
	- 13. Jayanti Dian Eka Sari, SKM., M.Kes, (Universitas Airlangga-Banyuwangi Campus, Indonesia)
	- 14. Rahmi Susanti, SKM., M.Kes, (Universitas Mulawarman, Indonesia)
	- 15. Desak Made Sintha Kurnia Dewi, S.KM., M.Kes., (Universitas Airlangga-Banyuwangi Campus, Indonesia)
	- 16. Diansanto Prayoga, SKM., M.Kes (Universitas Airlangga-Banyuwangi Campus, East Java, Indonesia)

# **Peer Reviewer :**

- 1. Dr. Abdul Rohim Tualeka, Drs., M.Kes (Universitas Airlangga, Indonesia)
- 2. Achmad Naufal Azhari, S.KM., M.PH., (WHO Country Office-Indonesia, Indonesia)
- 3. Aditya Sukma Pawitra, S.KM., M.KL., (Universitas Airlangga, Indonesia)
- 4. Agung Dwi Laksono, S.KM., M.Kes, (Ministry of Health of the Republic of Indonesia, Indonesia)

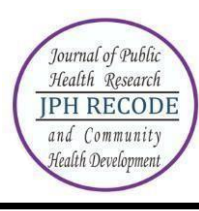

- 5. Agung Kurniawan, dr., M.Kes., (Universitas Negeri Malang, Indonesia)
- 6. Agus Aan Adriansyah, S.KM., M.Kes, (Universitas Nadhatul Ulama, Indonesia)
- 7. Ana Khoirul Ummah, S.KM., M.Kes, (STIKES HAKLI SEMARANG, Indonesia)
- 8. Andhika Nugraha, S.KM., M.KKK, (Kantor Kesehatan Pelabuhan Kelas I Surabaya, Indonesia)
- 9. Dr. Annis Catur Adi, Ir., M.Si, (Universitas Airlangga, Indonesia)
- 10. Arief Hargono,drg., M.Kes, (Universitas Airlangga, Indonesia)
- 11. Dr. Arif Susanto, MHM, M.Sc., MBA., (PT Freeport Indonesia, Indonesia)
- 12. Atma Deharja. S.KM., M.Kes., (Politeknik Negeri Jember, Indonesia)
- 13. Azizatul Hamidiyah, S.KM., M.Kes, (Universitas Ibrahimy Situbondo, Indonesia)
- 14. Brian Eka Rachman, dr., Sp.PD., (Universitas Airlangga, Indonesia)
- 15. Christyana Sandra, S.KM., M.Kes, (Universitas Jember, Indonesia)
- 16. Dani Nasirul Haqi, S.KM., M.KKK, (Universitas Airlangga, Indonesia)
- 17. dr. Desak Putu Yuli Kurniati M.K.M, (Universitas Udayana, Indonesia)
- 18. dr. Dewi Rahayu, (LSP K3, Indonesia)
- 19. Erni Wingki Susanti, SKM., M.Kes, (UMKT dan Taipei Medical University (TMU), Indonesia)
- 20. Dr. Elok Permatasari, M.Kes., (Universitas Jember, Indonesia)
- 21. Eri Witcahyo, S.KM., M.Kes, (Universitas Jember, Indonesia)
- 22. Farapti , dr., M.Gizi, (Universitas Airlangga, Indonesia)
- 23. Farah Paramita S.Gz., MPH, (Universitas Negeri Malang, Indonesia)
- 24. Dr. Fariani Syahrul, S.KM., M.Kes, (Universitas Airlangga, Indonesia)
- 25. Fenny Etrawati, S.KM., M.KM, (Universitas Sriwijaya, Indonesia)
- 26. Dr. Indriati Paskarini , SH., M.Kes, (Universitas Airlangga, Indonesia)
- 27. dr. I Putu Arya Widiyana Pasek, M.Kes, (RSD Mangusada Bandung, Indonesia)
- 28. Kurnia Dwi Artanti, dr., M.Sc, (Universitas Airlangga, Indonesia)
- 29. Kusyogo Cahyo, S.KM., M.Kes., (Universitas Diponegoro, Indonesia)
- 30. Linda Prasetyaning Widayanti, S.KM., M.K, (UIN Sunan Ampel Surabaya, Indonesia)
- 31. Laura Navika Yamani, S.Si., M.Si., Ph.D, (Universitas Airlangga, Indonesia)
- 32. Lucia Yovita Hendrati, S.KM., M.Kes., (Universitas Airlangga, Indonesia)
- 33. Mahmud Aditya Rifqi, S.Gz, M.Si, (Universitas Airlangga, Indonesia)
- 34. Prof. Dr. Merryana Adriani, S.KM., M.Kes, (Universitas Airlangga, Indonesia)
- 35. Muh. Amin Mubarok, S.KM., M.KKK, (Dinas Kesehatan Kabupaten Jombang, Indonesia)
- 36. Dr. Muhammad Atoillah Isfandiari, dr., M.Kes, (Universitas Airlangga, Indonesia)

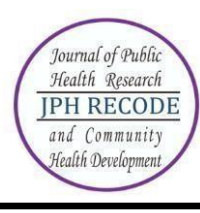

- 37. Mury Ririanty S.KM.,M.Kes, (Universitas Jember, Indonesia)
- 38. Muthmainnah, S.KM., M.Kes, (Universitas Airlangga, Indonesia)
- 39. Ni Made Dwi Hendrayani S.KM., M.Kes., (PT. Prodia Widyahusada, Tbk, Indonesia)
- 40. Nur Khamidah, S.KM., M.PH., (Universitas Wijayakusuma, Indonesia)
- 41. Nurnaningsih Herya Ulfah, S.KM., M.Kes., (Universitas Negeri Malang, Indonesia)
- 42. Nurul Fitriyah, S.KM., M.PH, (Universitas Airlangga, Indonesia)
- 43. Dr. Noeroel Widajati, S.KM., M.Sc, (Universitas Airlangga, Indonesia)
- 44. Putu Dwi Adi S.KM., M.Kes., (Bidang P2 Dinas Kesehatan Provinsi Bali, Indonesia)
- 45. Putu Theni Aryasih S.KM., M.Kes., (Politeknik Kesehatan Kementrian Kesehatan Denpasar, Indonesia)
- 46. Putri Ayuni Alayyannur, S.KM., M.KKK, (Universitas Airlangga, Indonesia)
- 47. Dr. Rachmat Hargono, dr., M.S., M.PH, (Universitas Airlangga, Indonesia)
- 48. Ratna Dwi Wulandari, S.KM., M.Kes, (Universitas Airlangga, Indonesia)
- 49. Reny Nugraheni, S.KM., MM., M.Kes, (Institut Ilmu Kesehatan Bhakti Wiyata,Indonesia)
- 50. Rezania Asyfiradayati, S.KM., M.PH., (Universitas Muhammadiyah Surakarta, Indonesia)
- 51. Ronaldi Paladiang, (Universitas Airlangga, Indonesia)
- 52. Rossalina Adi Wijayanti, S.KM., M.Kes., (Politeknik Negeri Jember, Indonesia)
- 53. dr. Sendhi Trisanti P. M.Kes., (Universitas Negeri Malang, Indonesia)
- 54. Dr. Santi Martini dr., M.Kes, (Universitas Airlangga, Indonesia)
- 55. Sigit Ari Saputro, S.KM., M.Kes, (Universitas Airlangga, Indonesia)
- 56. Dr. Sri Widati, S.Sos., M.Si, (Universitas Airlangga, Indonesia)
- 57. Surya Anaya M.Kes., (Nexus3 Foundation, Indonesia)
- 58. Suseno Hadi, PGDip.Sc (OHS); MEM; PhD, (University of Queensland, Australia)
- 59. Tanti Asrianti S.KM., M.Kes., (Universitas Mulawarman, Indonesia)
- 60. Tika Dwi Tama, S.KM., M.Epid., (Universitas Negeri Malang, Indonesia)
- 61. Trias Mahmudiono, SKM, M.PH., GCAS., Ph.D, (World Public Health Nutrition Association, Indonesia)
- 62. Vivi Filia Elvira S.KM., M.Kes., (Universitas Mulawarman, Indonesia)
- 63. Wahyuni Arumsari, S.KM., M.Kes, (Universitas IVET, Indonesia)
- 64. Yulia N.K. Wasaraka, S.Gz., MPH, (AKPER RS Marthen Indey, Indonesia)
- 65. Zida Husnina, S.KM., M.PH, (Universitas Airlangga, Indonesia)

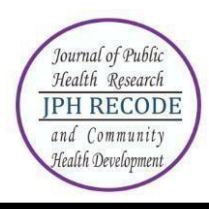

# **AUTHOR GUIDELINES FOR ONLINE SUBMISSION**

# **HOW TO REGISTER AS AUTHOR?**

- Visit the website https://e-journal.unair.ac.id/JPHRECODE
- Select "Online Submission"
- $\bullet$  Click on the "Register" link.
- Fill in the required information in the registration form.
- All fields marked with an asterisk are mandatory fields like Last name, username, password, validation text and email id.
- User can register as a Reader  $\&$ /or Author. Under the field "Register as", please select "Author" also. Only those users who have registered their user ids as "Author" will be able to submit the manuscripts online. In case you forgot to register as author, you can still change your role from reader to author. For this, after login click on link "edit my profile". Now under the heading "role", also select role as author.
- Letters (alphabets) displayed for the "validation" field are case sensitive. Please enter the text as shown in the validation image.
- After filling the required details, click on the "Register" button.
- If registration is successful, you will be logged into the system. The page displayed is called "User Home page". You will also receive an email giving login details about your registration.

How to login and what is Author's user home page?

- For login to the system, click on the "Login" link at the top or enter the username  $\&$ password given in the right navigation bar.
- After login, the first screen displayed is "User home page" which will have link for "Author", "Active article" & "New submission".
- Clicking on "Author" link will take you to the page which will show link for "Active" & "Archived" article.
- To check the status or details of article, click on the "Active" link. For submitting new article, click on "New submission".
- To change your profile, click on the link "Edit My Profile" under the section "My Account". You can also modify your password here.

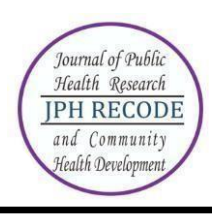

# **HOW TO SUBMIT MANUSCRIPT ONLINE?**

Online submission is a five-step submission process as given below:

- 1. START
- 2. UPLOAD SUBMISSION
- 3. ENTER METADATA
- 4. UPLOAD SUPPLEMENTARY FILES
- 5. CONFIRMATION

Click on "New submission" (if you are on User home page after login) as shown in Fig.1 below.

Home > User Home

# **USER HOME**

# RECORD AND LIBRARY JOURNAL

Author

0 Active 0 Archive [New Submission]

# **MY ACCOUNT**

- Show My Journals
- · Edit My Profile
- Change My Password
- Logout

*Figure 1. Starting a new submission*

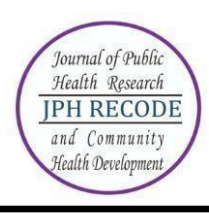

Five-step submission process is described below:

# **STEP 1: STARTING THE SUBMISSION**

JOURNAL SECTION: Select the journal section from the list of sections like Articles (if your article is in english), or Artikel (if your article is in bahasa)".

COPYRIGHT NOTICE: Authors must agree to the provisions of the Copyright Registration.

JOURNAL'S PRIVACY STATEMENT: Authors must agree to the journal"s privacy statement.

COMMENTS FOR THE EDITOR: You may add any comments here if you wish to send to the editor.

Home > User > Author > Submissions > New Submission

### STEP 1. STARTING THE SUBMISSION

1. START 2. UPLOAD SUBMISSION 3. ENTER METADATA 4. UPLOAD SUPPLEMENTARY FILES 5. CONFIRMATION Encountering difficulties? Contact Maisyatus suadaa irfana for assistance (081231867545).

#### **JOURNAL SECTION**

Select the appropriate section for this submission (see Sections and Policies in About the Journal).

Section<sup>\*</sup> Please select a section...  $\blacktriangledown$ 

#### **COPYRIGHT NOTICE**

- 1. Upon the final decision of the manuscript publication,I hereby grant to any publisher appointed by<br>RLJ management a royalty-free, worldwide licence to publish, reproduce, store, and distribute the<br>manuscript in print an
- 2. Subject to licence grant in point 1, I shall retain copyright right in the manuscript. I agree that third<br>parties shall attribute RLJ when reproducing some parts or the whole manuscript.

#### JOURNAL'S PRIVACY STATEMENT

- 1. I declare that the work submitted for publication is original/no plagiarism, previously unpublished, and not under consideration for publication elsewhere.
- 2. I declare that I do not copyright issues on the tables and figures presented in the manuscript.
- 3. I declare that all authors have approved the authorship sequence, the content of the paper, and the release of the paper for publication
- 4. I declare that I have obtained 'proof of consent' from people and/or organization involved and named in my research (\*for fieldwork only)

#### **COMMENTS FOR THE EDITOR**

Enter text (optional)

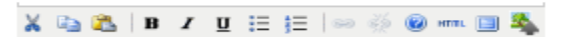

*Figure 2. Fist step of submission*

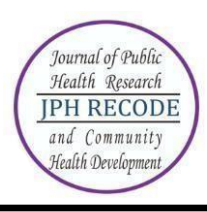

# **STEP 2: UPLOADING THE SUBMISSION**

SUBMISSION FILE: Submission file is your manuscript document file. Submission file should be a wordprocessing document as it may require editing at later stage. Try to keep the size of this main manuscript file minimum. In case the file size is more, remove the figures, images, tables, etc from the main document to reduce the file size. These figures, images, tables can be uploaded in step 4 i.e. "Uploading Supplementary Files".

CHOOSE FILE: Click on "Browse" or "Choose file" button to open a Choose File window for locating the file on the hard drive of your computer. Locate the file you wish to submit and select it. Click "Open" on the Choose File window, which places the name of the file on this page.

UPLOAD FILE: Don't forget to click on Upload, which uploads the file from your computer to the journal's web site and renames it following the journal's conventions. In case you upload wrong file, you can replace it by uploading new file.

# STEP 2. UPLOADING THE SUBMISSION

1. START 2. UPLOAD SUBMISSION 3. ENTER METADATA 4. UPLOAD SUPPLEMENTARY FILES 5. CONFIRMATION

To upload a manuscript to this journal, complete the following steps.

- 1. On this page, click Browse (or Choose File) which opens a Choose File window for locating the file on the hard drive of your computer.
- 2. Locate the file you wish to submit and highlight it.
- 3. Click Open on the Choose File window, which places the name of the file on this page.
- 4. Click Upload on this page, which uploads the file from the computer to the journal's web site and renames it following the journal's conventions.
- 5. Once the submission is uploaded, click Save and Continue at the bottom of this page.

Encountering difficulties? Contact Maisyatus suadaa irfana for assistance (081231867545).

# **SUBMISSION FILE**

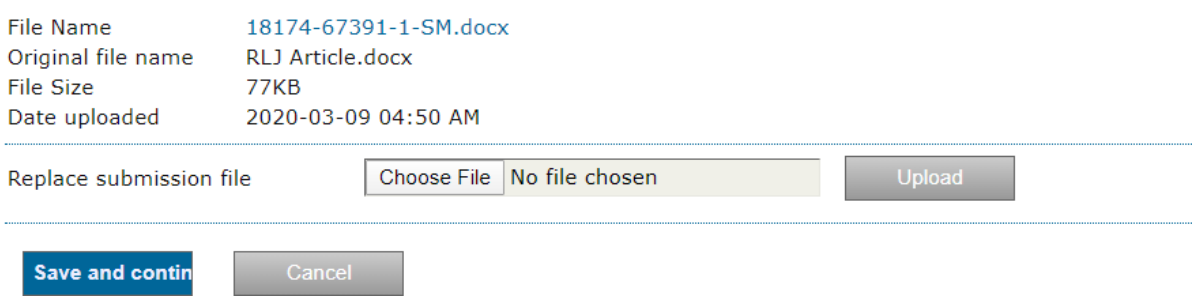

# *Figure 3. Uploading submission file*

Once the submission file is successfully uploaded, click on "Save and continue" button to go to next step i.e. Step 3.

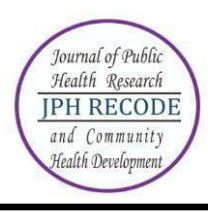

t.

*Journal of Public Health Research and Community Health Development* **JPH RECODE Vol. 1 No. 1 (2017) ISSN 2580-0140 (Print) ISSN 2597-7571(Online)** Sekretariat: Program Studi Kesehatan Masyarakat PSDKU UNAIR di Banyuwangi Jl. Ikan Wijinongko No. 18A Sobo, Banyuwangi, 68418. Telp: 0333-3381214

# **STEP 3: ENTERING THE SUBMISSION'S METADATA**

AUTHOR DETAILS: The first section of metadata covers the author details. The submitting author's details like name, email, Organization, Country, etc will automatically appear in the Authors metadata as shown in the Fig. 5 below. Click on the button "Add Author" to enter details of additional authors. In case of multiple authors, you can reorder authors to appear in the order they will be listed on publication. You can also select author as Principal contact for editorial correspondence.

TITLE AND ABSTRACT: Enter title & abstract of the article. Don't apply any formatting to the title like bold, italics, etc.

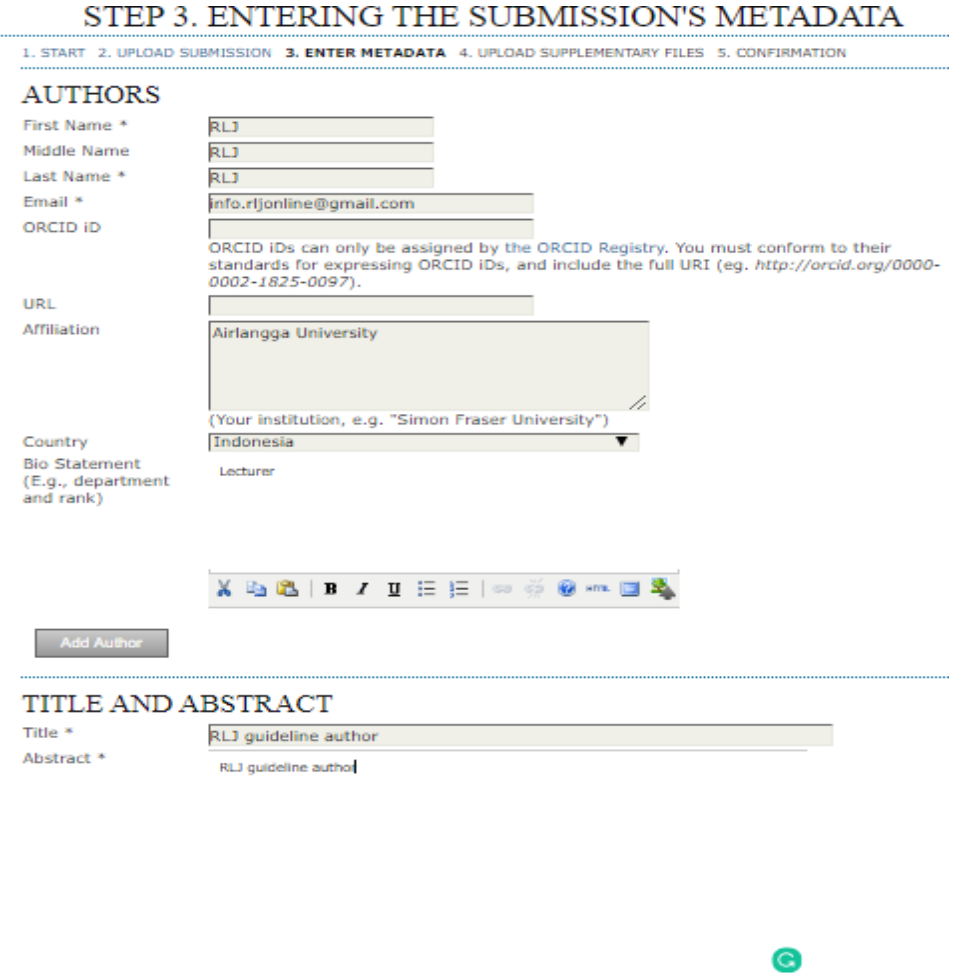

*Figure 4. Author details, tittle & abstract metadata*

 $\mathbf{X} \to \mathbf{m} \otimes \mathbf{w} \otimes \mathbf{w} \otimes \mathbf{w} \otimes \mathbf{w} \otimes \mathbf{w}$ 

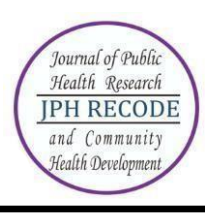

INDEXING: Add the keywords under indexing section which helps in searching the article. Separate the multiple keywords by semicolon (;).

CONTRIBUTORS AND SUPPORTING AGENCIES: Identify agencies (a person, an organization, or a service) that made contributions to the content or provided funding or support for the work presented in this submission. Separate them with a semi-colon (e.g. John Doe, Metro University; Master University, Department of Computer Science).

REFERENCES: Provide a formatted list of references for works cited in this submission. Please separate individual references with a blank line.

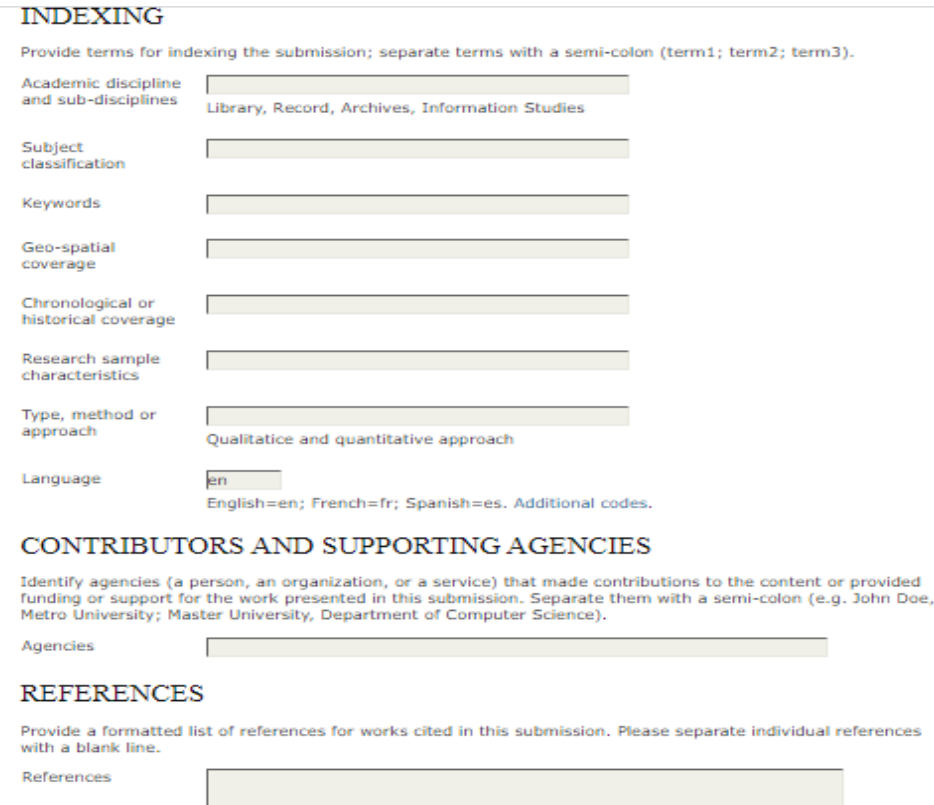

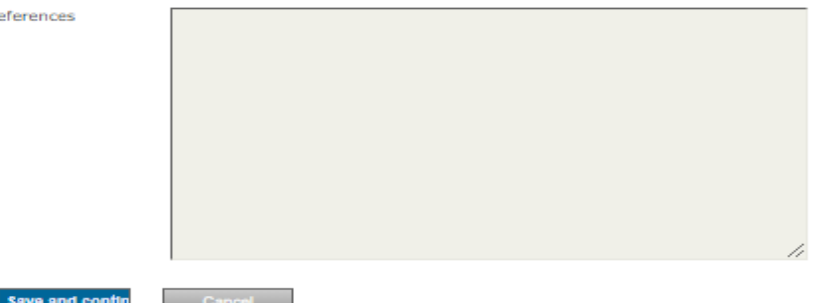

*Figure 5. Indexing, Contributors, Reference Metadata*

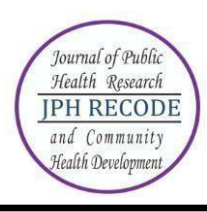

# **STEP 4: UPLOADING SUPPLEMENTARY FILES**

This step is optional. Supplementary Files (see Fig. 6) can be uploaded in any file format like TIF, JPG, GIF, Word, etc. Locate the file you want to submit and select it. Click "Open" on the Choose File window, which places the name of the file on this page. Click on the button "Upload" which will open a page for entering supplementary file metadata as shown in Fig. 7 below. Click on "Save and continue" to upload the file from your computer to the journal's web site and renames it following the journal's conventions.

# STEP 4. UPLOADING SUPPLEMENTARY FILES

1. START 2. UPLOAD SUBMISSION 3. ENTER METADATA 4. UPLOAD SUPPLEMENTARY FILES 5. CONFIRMATION

This optional step allows Supplementary Files to be added to a submission. The files, which can be in any format, might include (a) research instruments, (b) data sets, which comply with the terms of the study's research ethics review, (c) sources that otherwise would be unavailable to readers, (d) figures and tables that cannot be integrated into the text itself, or other materials that add to the contribution of the work.

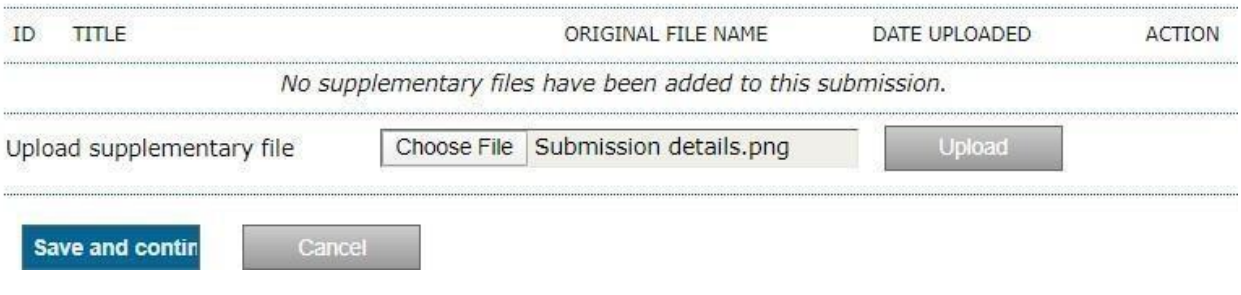

*Figure 6. Uploading supplementary files*

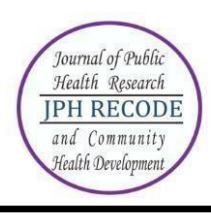

# **STEP 4A: ADD A SUPPLEMENTARY FILE**

To index this supplementary material, provide the following metadata for the uploaded supplementary file.

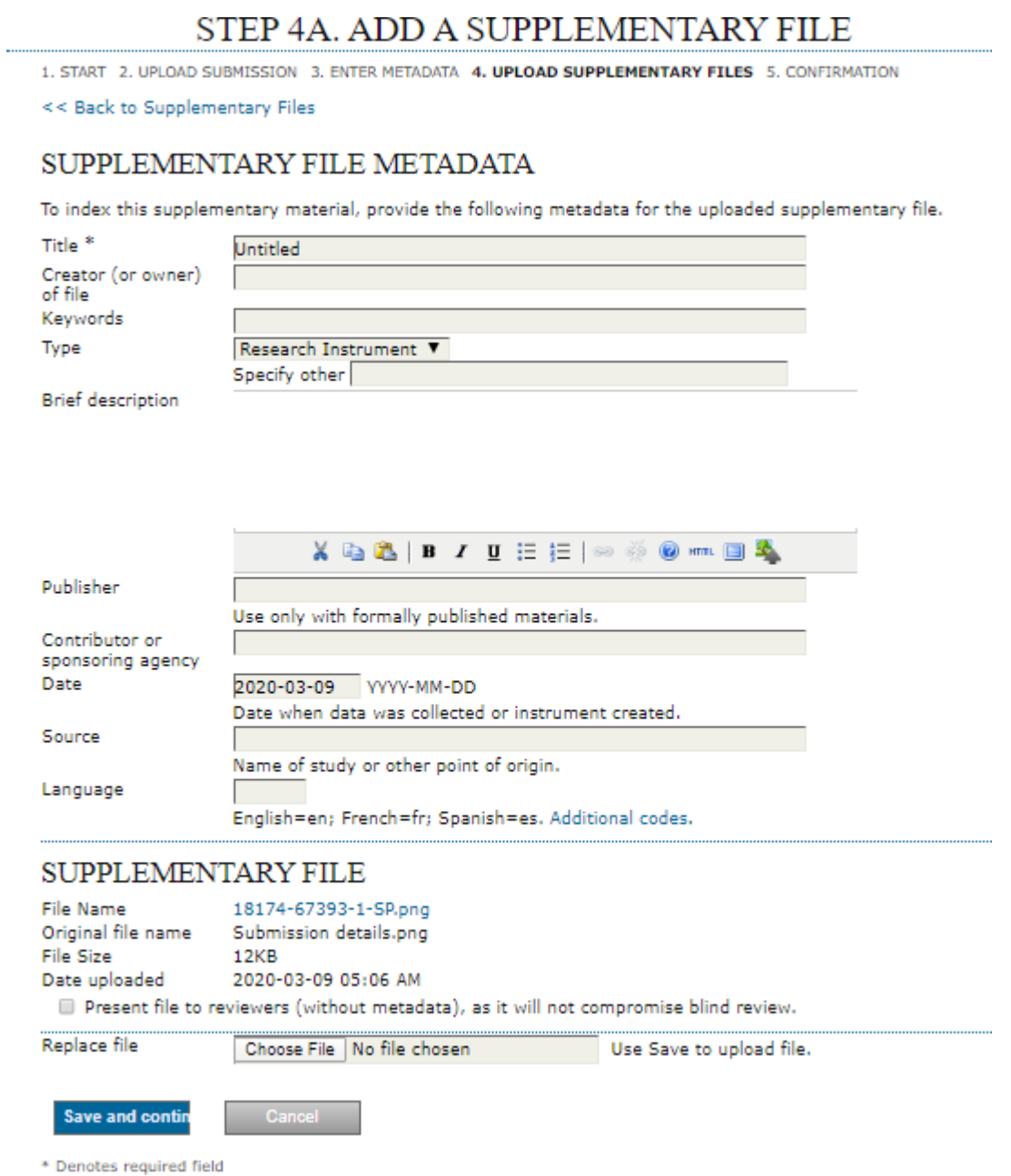

*Figure 7. Supplementary file metadata*

Click on "Save and continue" button to go to next step i.e. Step 5.

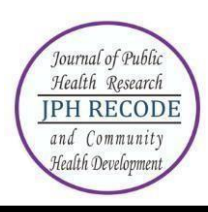

# **STEP 5: CONFIRMING THE SUBMISSION**

You will see the file summary as shown in Fig. 8 below which will have list of main manuscript file & supplementary file (if submitted). Click on "Finish Submission" to complete the submission. Click on "Active submissions" to check the status of your article. You will receive an acknowledgement by email and will be able to view your submission's progress through the editorial process by logging in to the journal website https://e-journal.unair.ac.id/RLJ/index.

# STEP 5. CONFIRMING THE SUBMISSION

1. START 2. UPLOAD SUBMISSION 3. ENTER METADATA 4. UPLOAD SUPPLEMENTARY FILES 5. CONFIRMATION

To submit your manuscript to Record and Library Journal click Finish Submission. The submission's principal contact will receive an acknowledgement by email and will be able to view the submission's progress through the editorial process by logging in to the journal web site. Thank you for your interest in publishing with Record and Library Journal.

# **FILE SUMMARY**

|       | ORIGINAL FILE NAME     | TYPE               | FILE SIZE | DATE UPLOADED |
|-------|------------------------|--------------------|-----------|---------------|
| 67391 | RLJ ARTICLE.DOCX       | Submission File    | 77KB      | 03-09         |
| 67393 | SUBMISSION DETAILS.PNG | Supplementary File | 12KB      | $03 - 09$     |

*Figure 8. Completing submission*

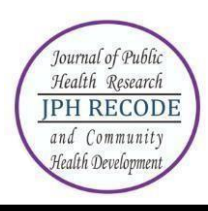

# **HOW TO SEE THE PROGRESS OF THE SUBMISSION?**

Authors are informed about the progress of the submission by generated email. Online publishing system informs about every important step of the review and editing process. Author should login to the system to see the progress of the submission and to take the required action.

ACTIVE SUBMISSIONS: After login, click on the link "Author". This page will show two tabs (links)- one for "Active" & other for "Archive". "Active" will show list of articles with its details like article id, date of submission, authors, title & its status. "Archive" will show list of articles which are either rejected or published.

ARTICLE STATUS: After successful submission of article, the system will show its status as "Awaiting Assignment". When Editor will send the article for peer review, its status will change to "In review". When the article is accepted for publishing, its status will be shown as "In editing".

List of various statuses given for each article is described in Table 1 below:

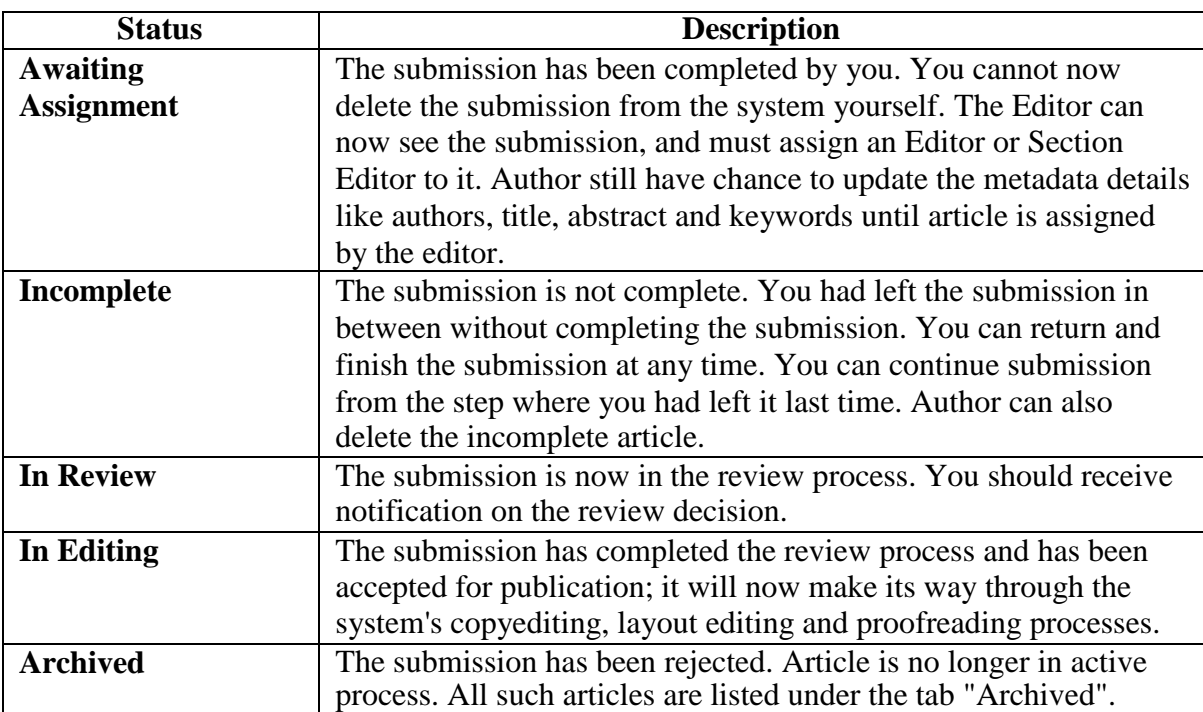

# *Table 1. List of article status*

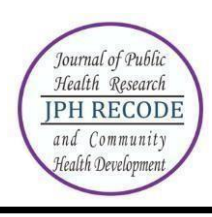

ARTICLE DETAILS: After login, click on the ARTILCE TITLE link to view the details of the article. This page will show three tabs (links)- SUMMARY, REVIEW & EDITING. SUMMARY page displays the short summary of the submission and the metadata as shown in Fig. 9 below.

# #10587 SUMMARY

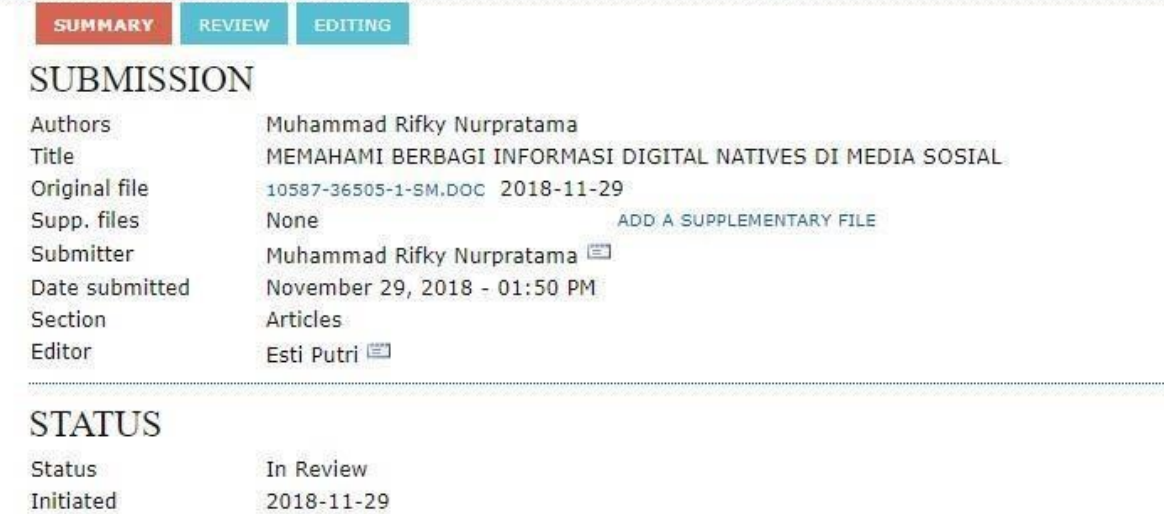

# SUBMISSION METADATA

2019-03-25

#### EDIT METADATA

Last modified

#### **AUTHORS**

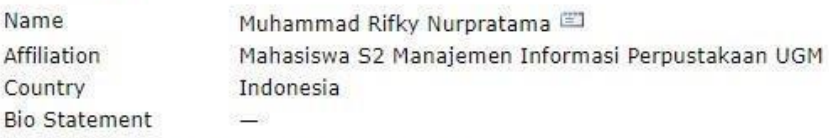

Principal contact for editorial correspondence.

#### TITLE AND ABSTRACT

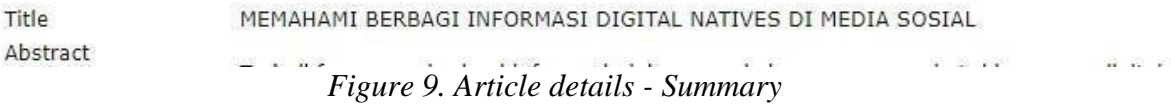

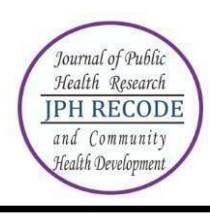

### Second tab "REVIEW" displays the status of the review process as shown in Fig. 10 below.

# #10587 REVIEW

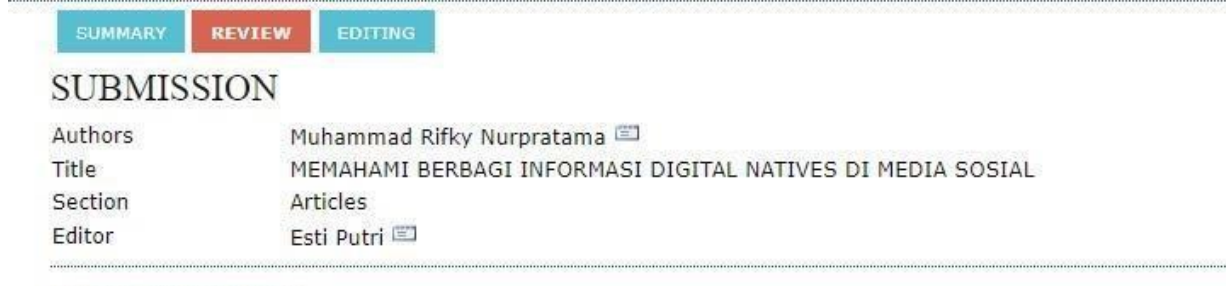

# PEER REVIEW

### ROUND 1

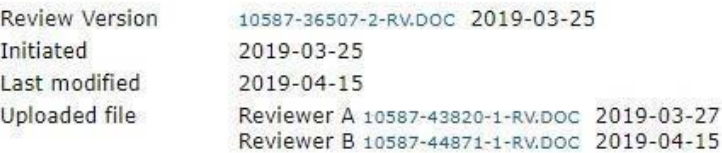

# **EDITOR DECISION**

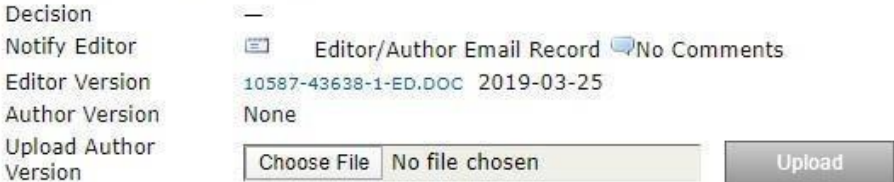

*Figure 10. Article details - Review*

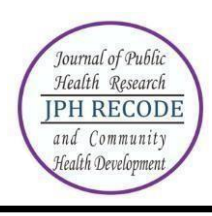

Author can view the editor version of the manuscript and can also upload the author version of manuscript if he had been asked for revision by the editor. An overview of the editing status after the paper"s acceptation is displayed in 3rd tab.

### #10587 EDITING

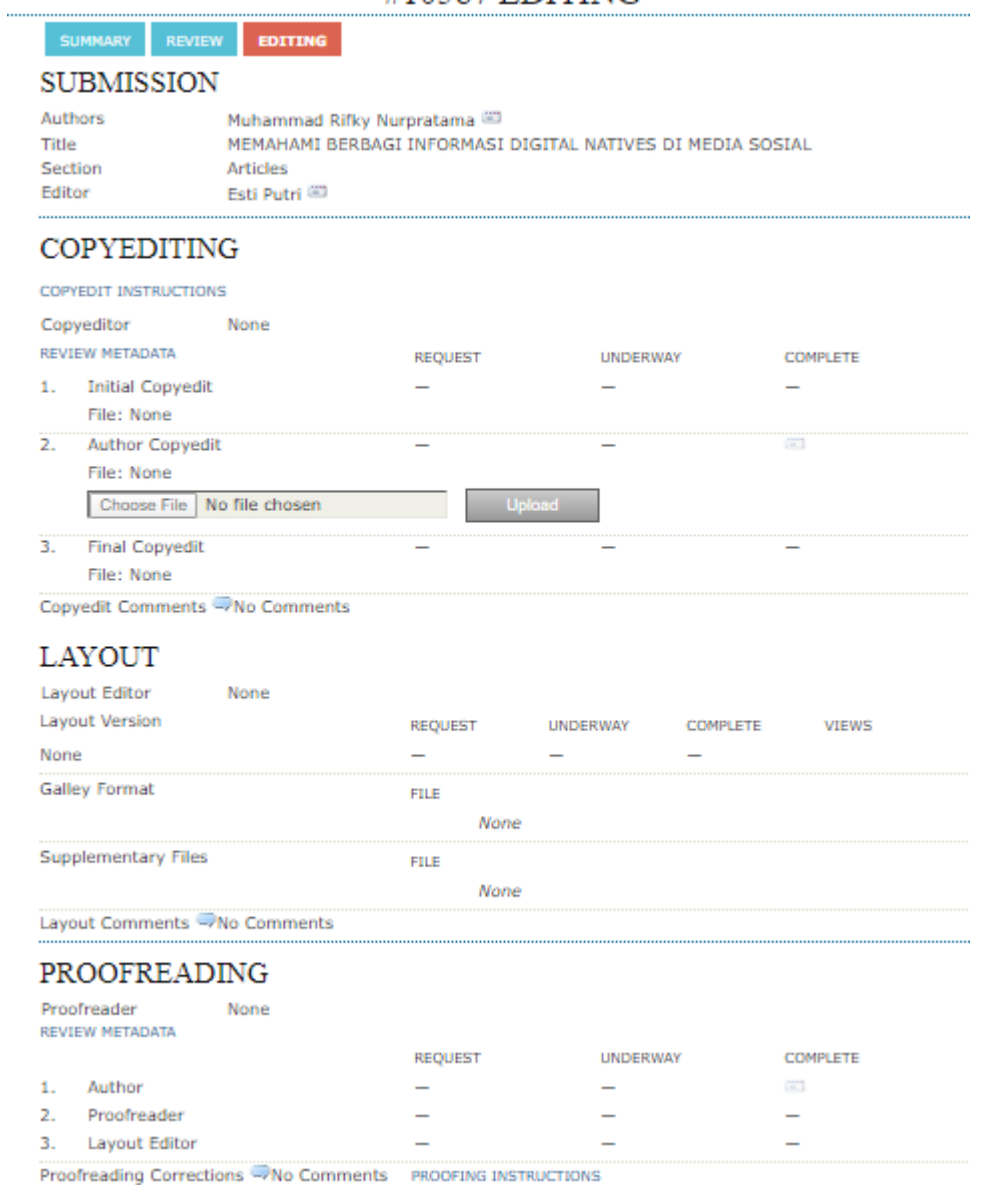

*Figure 11. Article details – Editing*

#### **TECHNICAL SUPPORT**

For any query regarding technical support or assistance for online submission, send email t[o](mailto:info.rljonline@gmail.com) [info.rljonline@gmail.com.](mailto:info.rljonline@gmail.com)

#### **WRITING TECHNIQUES OF RESEARCH ARTICLES START 2020**

#### **TITLE WRITTEN IN ENGLISH (UPPERCASE, TNR 11, BOLD, SPACE 1, CENTER) (MAXIMUM 15 WORDS)**

*Title Written in* **Indonesian** *(Capital Each Word except conjunction is lowercase, TNR 11, Bold, Space 1 center) (Maximum of 15 words)*

**(Do not include the name of the author, agency, and e-mail in the article. All three will be written in the tittle page article format)**

#### **ARTICLE INFO**

*Article History:* Received: July,  $5^{\text{th}}$ , 2019

Revised: From August,  $30<sup>th</sup>$ , 2019

Accepted: September,  $2<sup>nd</sup>$ , 2019

Published online October,  $4^{\text{th}}$  2019

*The abstract is written in two languages are English and Indonesian, a maximum of 250 words. The abstract is written in Times New Roman 10 letters, spaced 1 in 1 column format. Background: contains the background of the problem, some literature studies, identification of research problems. Purpose: Contains research objectives that are described in a concise, clear, and concise manner. Methods: It contains research designs, research objectives (population and samples), data sources, data collection techniques and instruments, and data analysis. Results: The results of the study can be explained with the sentence as an example "the study shows the relationship of environmental factors with the incidence of tuberculosis in children because*  $p = 0.02 < \alpha =$ *0.05". Conclusion: contains research findings in the form of answers to questions and research objectives in the form of the core of the research. Keywords: must be writen with 3-6 words*

*ABSTRACT*

*(example: behavior, pregnant women, nutritional status)*

#### **ABSTRAK**

Abstrak ditulis dalam dua bahasa yaitu Bahasa Inggris dan Bahasa Indonesia maksimal 250 kata. Abstrak ditulis dengan huruf Times New Roman 10, spasi 1 dengan format 1 kolom. **Latar Belakang:** berisi latar belakang masalah, beberapa kajian pustaka, identifikasi masalah penelitian. **Tujuan:**  Berisi tujuan penelitian yang dijabarkan secara padat, jelas, dan singkat. **Metode:** Berisi rancangan atau desain penelitian, sasaran penelitian (populasi dan sampel), sumber data, teknik dan instrumen pengumpulan data, dan analisis data. **Hasil:** Hasil penelitian dapat dijelaskan dengan kalimat sebagai contoh "penelitian menunjukkan adanya hubungan faktor lingkungan dengan kejadian Tuberkulosis pada anak karena  $p = 0.02 < \alpha = 0.05$ ". **Kesimpulan:** berisi hasil temuan penelitian yang berupa jawaban dari pertanyaan dan tujuan penelitian yang berupa inti dari penelitian.

**Kata kunci:** kata kunci ditulis dalam 3-6 kata (contoh: perilaku, ibu hamil, status gizi)

First name of first author, et al (authors >1). Tittle of article

#### **INTRODUCTION (bold, space 1)**

The introduction contains background problems followed by several literature reviews, identification of problems with the inverse pyramid method starting from global, national, local and ending research objectives. The entire introduction is presented in an integrated manner in the form of paragraphs, with the length of the introduction 15% -20% of the total length of the article. Each paragraph starts with words that are indented into five digits.

#### **METHOD (bold, space 1)**

The method section contains an explanation in the form of paragraphs about the design or research design, research objectives (population and sample), data sources, data collection techniques and

instruments, and data analysis conducted by researchers with a length of 10% -15% of the total length of the article.

The paragraph starts with words that are indented into five digits. In the method section of this research, if there are ethical test results, they can be listed (number, location, and date of ethical testing).

#### **RESULT (bold, space 1)**

The results contain research output by describing authentic and valid findings and following the objectives and research methods The writing result is written with indented into five digits. **Examples of writing statistical results in table format are:**

Table 1. Risk of Exposure to Cigarette Smoke Against Incidence of Anemia in Pregnant Women Year X in the Work Area of Health Center Y

| <b>Exposure to</b>     | Anemia |  |       | <b>Odds Ratio</b> |
|------------------------|--------|--|-------|-------------------|
| <b>Cigarette Smoke</b> | ∠es    |  | Total |                   |
|                        |        |  |       |                   |
|                        |        |  |       | 4.04              |
| `otal                  |        |  |       |                   |

Examples of explanation / narrative table is: The results showed a risk of

exposure to cigarette smoke to the incidence of anemia in pregnant women by 4.04 times because OR = 4.09; 95% CI  $(1.07 \text{ } **OR**)$  $<$ 16.26).

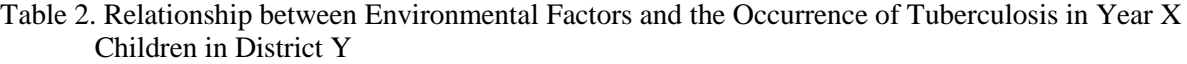

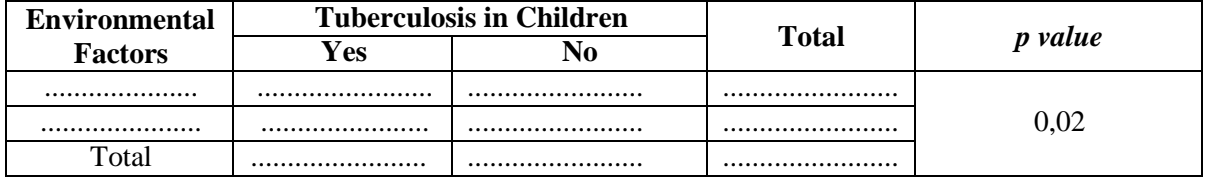

Example explanation / narrative table is: The results showed an association of environmental factors with the incidence of tuberculosis in children.

The descriptions or table titles are placed on the table. Each table must be numbered (such as: "Table 1"). The table is typed in 1 space with the letter size 11 pt and is numbered according to the appearance in the text. The table title is short and complete.

The table may not be clipped must be made into one page. However, if it has to be continued on the next sheet, the table title will be returned and the information "cont'". Table writing cannot precede the narration. Table Title uses Capitalize Each Word (except the lowercase conjunctions).

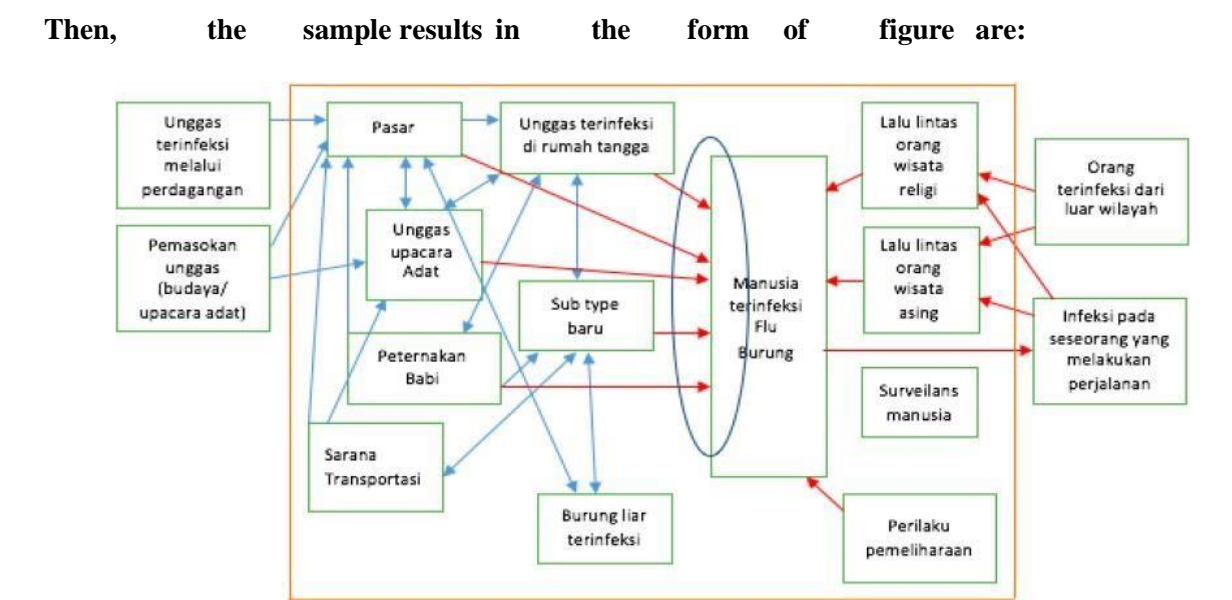

Figure 1. Risk Pathway Kejadian Flu Burung

The description or title of the image is placed under the picture. Each picture must be numbered (such as: "Figure 1"). The title of the image is made brief and complete. Images must not be cropped must be made into one page and center position. Then, the image resolution must be high so that the image does not break. Table Title uses Capitalize Each Word (except the lowercase conjunctions). If the image is from a secondary data source, then the source is written below the image. Like the example below:

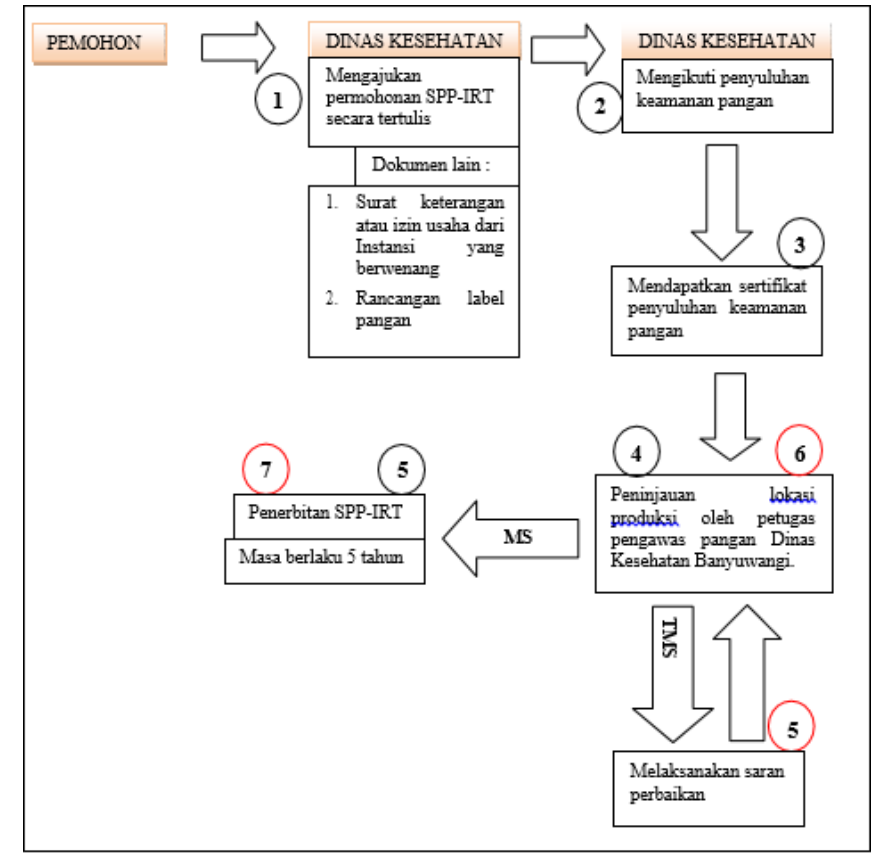

Source: Perka BPOM, 2009 Figure 2. Mekanisme mendapatkan SPP-IRT (Perka BPOM)

The discussion contains the interpretation of results and comparisons with the theory, literature, or the results of relevant previous research. The reference library looks at the proportion of issues published in the last 10 years. Each research result must be discussed as deeply as possible. The length of exposure is 20% -60% of the total article length. Each paragraph starts with words that are indented into five digits.

#### **Research limitation (bold,** *capital each word,* **space 1) (if there are)**

The research limitations contain about the limitations that exist in the study which limitations affect the research results. Writing research limitations is indented into five digits in 1-2 paragraphs only.

#### **CONCLUSION (bold, space 1)**

The conclusion contains research findings in the form of answers to questions and research objectives in the form of the core of the research. Conclusions do not repeat the results or discussion, but important points from the results of the study are presented in conclusions.

Conclusions are made in the form of paragraphs and not in the form of bulleting or numbering. Writing a conclusion is indented into five digits in 1-2 paragraphs only.

#### **SUGGESTIONS (bold, space 1)**

Suggestions contain input or recommendations from the author for the reader or for those who want to research the same domain. Suggestions refer to the objective, logical, and effective and operational that the research needs to be continued.

#### **ACKNOWLEDGMENTS (if there are)**

The acknowledgments are mainly addressed to research funders or donors. Acknowledgments can also be conveyed to those who helped carry out the research. Each paragraph starts with words that are indented into five digits.

#### **REFERENCES (bold, space 1)**

All references or citations in the article text must be in the bibliography. Writing references in the text according to Harvard Style rules. The maximum number of

references is 30, which is at least 80% of references from the last 5 years of journals, while the remaining 20% comes from books published in the last 10 years or other relevant sources. Reference writing is recommended using the Mendeley application. Written without using serial number. Enter the author's last name and initials first name sorted according to the author's initial name. A maximum of 2 people are written by all authors. If more than 2 people, followed by "dkk" or "et al".

The reference source must be a primary reference source and not a quote taken from another source (example: WHO, 1995 in the Ministry of Health Republic of Indonesia, 2015). Authors are not allowed to use from references from blogspot.com, wordpress.com, or other articles that are not published in journals. The reference / issue list is arranged in the following manner and is sorted alphabetically and chronologically space 1 using two columns.

#### **1. Text Book**

a. Single author

- Baxter, C. 1997. *Race equality in health care and education*. Philadelphia: Balliere Tindall.
- b. Two or three author
- Cone, J.D., & Foster, S.L. 1993. *Dissertations and thesesfrom start to finish:Psychology and related fields*. Washington, DC: American Psychological Association.
- c. Author in the form of a team or goverment agency, organization, association
- American Psychiatric Association. 1994. *Diagnostic and statistical manual of mental disorders* (4th ed.). Washington, DC: Author.
- University of Waikato. 1967. *First hall of residence* (Information series No. 3). Hamilton, New Zealand: Author.
- d. Series/multi volume book (editor as writer)
- Helber, L. E. 1995. Redeveloping mature resorts for new markets. In M. V. Conlin & T. Baum (Eds.), *Island tourism: Management*

First name of first author, et al (authors >1). Tittle of article

> *principles and practice* (pp. 105- 113). Chichester, England: John Wiley.

- Koch, S. (Ed.). 1959-1963. *Psychology: A study of science* (Vols. 1-6). New York: McGraw-Hill. Terjemahan
- Kotler, Philip. 1997. *Manajemen pemasaran : Analisis, perencanaan, implementasi*  (Hendra Teguh & Ronny Antonius Rusli, Penerjemah.). Jakarta: Prenhallindo. Bab buku pada buku yang memiliki editor

#### **2. Papers**

- a. Conference papers online
- Bochner, S. 1996, November. *Mentoring in higher education: Issues to be addressed in developing a mentoring program.* Paper presented at the Australian Association for Research in Education Conference, Singapore. Diakses dari [http://www.aare.edu.au/96pap/bochs](http://www.aare.edu.au/96pap/bochs96018.txt) [96018.txt](http://www.aare.edu.au/96pap/bochs96018.txt)

b. Seminar papers, conferences, et al.

- Crespo, C.J. 1998, March. *Update on national data on asthma*. Paper presented at the meeting of the National Asthma Education and Prevention Program, Leesburg, VA.
- c. Proceedings:
- Hopkins, W. C., Horton, M. J., and Arnold, C. S. (1995) *"Target-Independent High-Level Microprogramming."*  Proceeding of the 18th Annual Workshop on Microprogramming. IEEE Computer Society Press, Los Angeles, 137 - 144.

#### **3. Journal**

- a. Journal elektronic version with DOI Hohepa, M., Schofield, G., & Kolt, G. S.
	- 2006. Physical activity: What do high school students think? *Journal of Adolescent Health, 39*(3), pp. 328-336. doi:10.1016/j.jadohealth.2005.12.024
	- b. Journal–elektronic version without DOI Harrison, B., & Papa, R. 2005. The development of an indigenous knowledge program in a New Zealand Maori-language immersion school.

JPH RECODE bulan tahun; volume (nomor) : halaman http://e-journal.unair.ac.id/JPHRECODE

*Anthropology and Education Quarterly, 36*(1), pp. 57-100. Diakses dari ProQuest Education Journals database.

c. Journal – hardfile

- Jagielo Paul J., Peter S. Thorne, Janet L. Watt, Kathy L. Frees, Timothy J. Quinn and David A. Schwartz. 1996. Grain Dust and Endotoxin Inhalation Challenges Produce Similar Inflammatory Responses in Normal Subjects. *Chest.* 110:263-70
- d. Journal (internet version)

Snell, D., & Hodgetts, D. (n.d.). The psychology of heavy metal communities and white supremacy. *Te Kura Kete Aronui*, *1*. Available at: [http://www.waikato.ac.nz/wfass/tkka.](http://www.waikato.ac.nz/wfass/tkka) Suparwati, K., Muliarta, I. dan Irfan, M. 2017. Senam Tai Chi Lebih Efektif Meningkatkan Fleksibilitas Dan Keseimbangan Daripada Senam Bugar Lansia Pada Lansia Di Kota Denpasar, *Sport and Fitness Journal*, 5(1), pp. 82–93. Diakses dari: [https://ojs.unud.ac.id/index.php/spor](https://ojs.unud.ac.id/index.php/sport/article/view/28880) [t/article/view/28880](https://ojs.unud.ac.id/index.php/sport/article/view/28880).

Pangemanan, D. H. C., Engka, J. N. A. dan Supit, S. 2013. Gambaran Kekuatan Otot Dan Fleksibilitas Sendi Ekstremitas Atas Dan Ekstremitas Bawah Pada Siswa/I Smkn 3 Manado, *Jurnal Biomedik (Jbm)*, 4(3), pp. 109– 118. doi: 10.35790/jbm.4.3.2012.1217.

#### **4. Undergraduated / Tesis / Disertasi**

- *a.* Skripsi (undergraduated thesis) / Tesis (thesis) / Disertasi (dissertation – hardfile Dewstow, R. A. 2006. *Using the Internet to enhance teaching at the University of Waikato* (Unpublished master's thesis). University of Waikato, Hamilton, New Zealand.
- *b.* Skripsi (undergraduated thesis) / Tesis (thesis) / Disertasi (dissertation) – web version
	- Dewstow, R. A. 2006. *Using the Internet to enhance teaching at the University of Waikato* (Master's thesis, University of Waikato, Hamilton, New Zealand). Diakses dari

[http://researchcommons.waikato.ac.nz/](http://researchcommons.waikato.ac.nz/handle/10289/2241) [handle/10289/2241](http://researchcommons.waikato.ac.nz/handle/10289/2241)

### **5. Web**

Statistics New Zealand. 2007. *New Zealand in profile 2007.* Diakses dari [http://www.stats.govt.nz](http://www.stats.govt.nz/)

### **6. Goverment Rules**

Kementerian Kesehatan Republik Indonesia. 2001. Peraturan Pemerintah Republik Indonesia Nomor 81 Tahun 2001 tentang Alat dan Mesin Budidaya Kementerian Kesehatan RI.

#### **TEKNIK PENULISAN ARTIKEL DIMULAI TAHUN 2020**

### **JUDUL DITULIS DALAM BAHASA INDONESIA (UPPERCASE, TNR 11, BOLD, SPASI 1, CENTER) (MAKSIMAL 15 KATA)**

*Judul Ditulis Dalam Bahasa Inggris (Capital Each Word kecuali kata penghubung lowercase, TNR 11, Bold, Space 1 center) (Maksimal 15 Kata)*

#### **(Jangan cantumkan nama penulis, instansi, dan email dalam artikel. Ketiga hal tersebut dituliskan dalam format** *tittle page article***)**

#### **ARTICLE INFO**

*Article History:* Received: July,  $5^{\text{th}}$ , 2019

Revised: From August,  $30<sup>th</sup>$ , 2019

Accepted: September,  $2<sup>nd</sup>$ , 2019

Published online October,  $4^{th}$  2019

*ABSTRACT The abstract is written in two languages are English and Indonesian, a maximum of 250 words. The abstract is written in Times New Roman 10 letters, spaced 1 in 1 column format. Background: contains the background of the problem, some literature studies, identification of research problems. Purpose: Contains research objectives that are described in a concise, clear, and concise manner. Methods: It contains research designs, research objectives (population and samples), data sources, data collection techniques and instruments, and data analysis. Results: The results of the study can be explained with the sentence as an example "the study shows the relationship of environmental factors with the incidence of tuberculosis in children because p = 0.02*  $\lt a$  *= 0.05". Conclusion: contains research findings in the form of answers to questions and research objectives in the form of the core of the research.*

*Keywords: must be writen with 3-6 words*

*(example: behavior, pregnant women, nutritional status)*

#### **ABSTRAK**

Abstrak ditulis dalam dua bahasa yaitu Bahasa Inggris dan Bahasa Indonesia maksimal 250 kata. Abstrak ditulis dengan huruf Times New Roman 10, spasi 1 dengan format 1 kolom. **Latar Belakang:** berisi latar belakang masalah, beberapa kajian pustaka, identifikasi masalah penelitian. **Tujuan:**  Berisi tujuan penelitian yang dijabarkan secara padat, jelas, dan singkat. **Metode:** Berisi rancangan atau desain penelitian, sasaran penelitian (populasi dan sampel), sumber data, teknik dan instrumen pengumpulan data, dan analisis data. **Hasil:** Hasil penelitian dapat dijelaskan dengan kalimat sebagai contoh "penelitian menunjukkan adanya hubungan faktor lingkungan dengan kejadian Tuberkulosis pada anak karena  $p = 0.02 < \alpha = 0.05$ ". **Kesimpulan:** berisi hasil temuan penelitian yang berupa jawaban dari pertanyaan dan tujuan penelitian yang berupa inti dari penelitian. **Kata kunci:** kata kunci ditulis dalam 3-6 kata

(contoh: perilaku, ibu hamil, status gizi)

#### **PENDAHULUAN (bold, spasi 1)**

Bagian pendahuluan berisi latar belakang masalah yang diikuti dengan beberapa kajian pustaka, identifikasi masalah dengan metode piramida terbalik mulai dari global, nasional, lokal dan berakhir tujuan penelitian. Seluruh bagian pendahuluan dipaparkan secara terintegrasi dalam bentuk paragraf, dengan panjang pendahuluan 15%- 20% dari total panjang artikel. Penulisan pendahuluan dituliskan dengan menjorok ke dalam lima digit.

#### **METODE (bold, spasi 1)**

Bagian metode berisi paparan dalam bentuk paragraf tentang rancangan atau desain penelitian, sasaran penelitian (populasi dan sampel), sumber data, teknik dan instrumen

JPH RECODE bulan tahun; volume (nomor): jumlah halaman http://e-journal.unair.ac.id/JPHRECODE

pengumpulan data, dan analisis data yang dilakukan peneliti dengan panjang 10%-15% dari total panjang artikel.

Penulisan metode dituliskan dengan menjorok ke dalam lima digit. Pada bagian metode penelitian ini, apabila terdapat hasil uji etiknya dapat dicantumkan (nomor, lokasi, dan tanggal uji etik).

#### **HASIL (bold, spasi 1)**

Hasil berisi keluaran penelitian dengan memaparkan temuan-temuan yang otentik dan valid serta sesuai dengan tujuan dan metode penelitian. Penulisan hasil dituliskan dengan menjorok ke dalam lima digit. **Contoh penulisan hasil statistik dalam format tabel yaitu**:

Tabel 1. Risiko Paparan Asap Rokok Terhadap Kejadian Anemia pada Ibu Hamil Tahun X di Wilayah Kerja Puskesmas Y

| Paparan Asap | Kejadian Anemia |       |       |                   |
|--------------|-----------------|-------|-------|-------------------|
| <b>Rokok</b> | a               | ~idak | Total | <b>Odds Ratio</b> |
|              |                 |       |       |                   |
|              |                 |       |       | 4.04              |
| $T$ otal     |                 |       |       |                   |

Contoh penjelasan/narasi tabel adalah Hasil penelitian menunjukkan adanya risiko

paparan asap rokok terhadap kejadian anemia ibu hamil sebesar 4,04 kali karena OR=4,09; 95% CI (1,07<OR<16,26).

Tabel 2. Hubungan Faktor Lingkungan Dengan Kejadian Tuberkulosis pada Anak Tahun X di Kabupaten Y

| Faktor     | Kejadian Tuberkulosis pada Anak |       |       |                |
|------------|---------------------------------|-------|-------|----------------|
| Lingkungan | rя                              | "idak | Total | <i>p</i> value |
|            |                                 |       |       |                |
|            |                                 |       |       | 0.02           |
| Total      |                                 |       |       |                |

Contoh penjelasan/ narasi tabel adalah Hasil penelitian menunjukkan adanya hubungan faktor lingkungan dengan kejadian Tuberkulosis pada anak karena p =  $0.02 < \alpha$  = 0,05.

Keterangan atau judul tabel diletakkan di atas tabel. Masing-masing tabel harus diberi nomor (seperti: "Tabel 1"). Tabel diketik 1 spasi dengan ukuran huruf 11 pt dan diberi nomor urut sesuai dengan penampilan dalam teks. Judul tabel dibuat singkat dan lengkap.

Tabel tidak boleh terpotong harus dijadikan menjadi satu halaman. Namun, jika harus dilanjutkan dilembar berikutnya diberi judul tabel kembali serta keterangan "lanjutan". Penulisan tabel **tidak boleh** mendahului narasinya. Judul Tabel menggunakan *Capitalize Each Word* (kecuali kata penghubung *lowercase*).

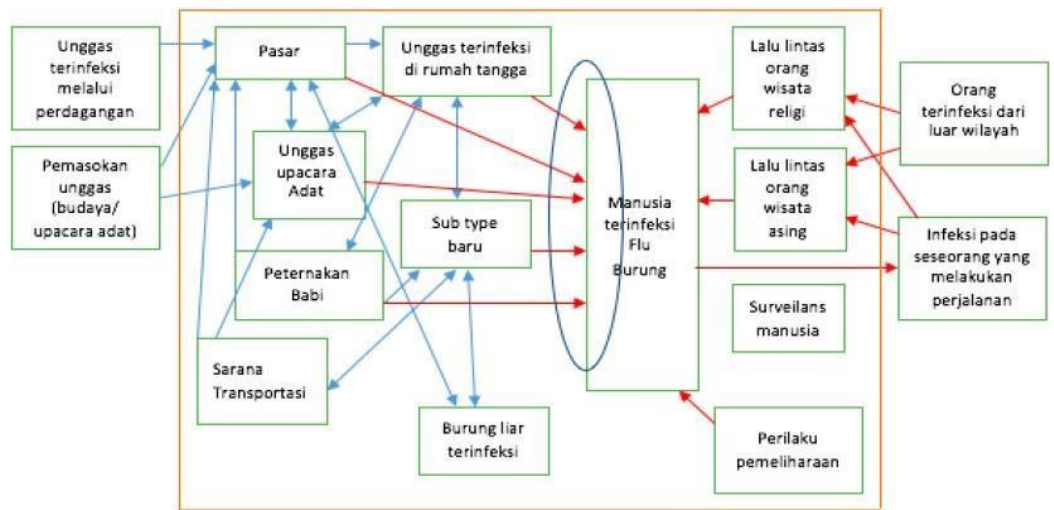

#### **Kemudian, contoh hasil dalam bentuk gambar yaitu:**

#### Gambar 1. Risk Pathway Kejadian Flu Burung

Keterangan atau judul gambar diletakkan dibawah gambar. Masing-masing gambar harus diberi nomor (seperti: "Gambar 1"). Judul gambar dibuat singkat dan lengkap. Gambar tidak boleh terpotong harus dijadikan menjadi satu halaman serta posisi *center.* Kemudian, resolusi gambar harus tinggi agar gambar tidak pecah. Judul Tabel menggunakan *Capitalize Each Word* (kecuali kata penghubung *lowercase*). Jika gambar berasal dari sumber data sekunder, maka sumber ditulis dibawah gambar. Seperti contoh dibawah ini :

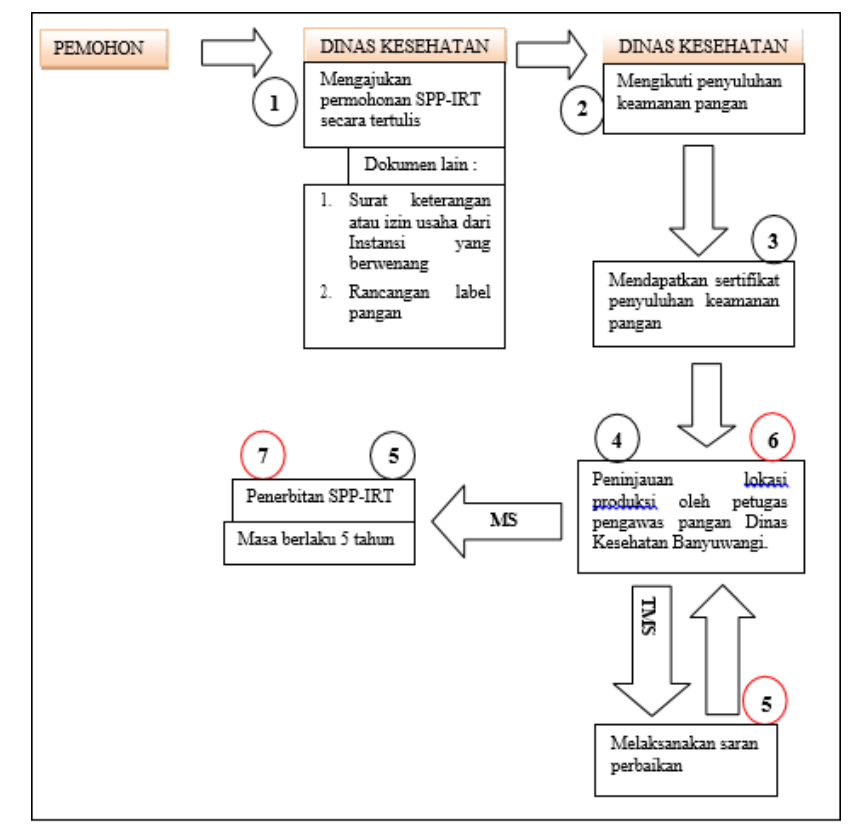

Sumber: Perka BPOM, 2009

Gambar 2. Mekanisme mendapatkan SPP-IRT (Perka BPOM)

#### **PEMBAHASAN (bold, spasi 1)**

Pembahasan berisi pemaknaan interpretasi hasil dan perbandingan dengan teori, pustaka, atau hasil penelitian terdahulu yang relevan. Pustaka acuan melihat proporsi terbitan 10 tahun terakhir. Setiap hasil penelitian harus dibahas sedalam mungkin. Panjang paparan pembahasan 20%-60% dari total panjang artikel. Penulisan pembahsan dituliskan dengan menjorok ke dalam lima digit.

### **Keterbatasan Penelitian (bold,** *capital each word,* **spasi 1) (bila ada)**

Keterbatasan penelitian berisi mengenai keterbatasan yang ada dalam penelitian yang keterbatasan tersebut berpengaruh pada hasil penelitian. Penulisan keterbatasan dituliskan dengan menjorok ke dalam lima digit dalam 1-2 paragraf saja.

#### **KESIMPULAN (bold, spasi 1)**

Kesimpulan berisi hasil temuan penelitian yang berupa jawaban dari pertanyaan dan tujuan penelitian yang berupa inti dari penelitian. Kesimpulan tidak mengulang hasil atau pembahasan, namun poin-poin penting dari hasil penelitian dipaparkan dalam kesimpulan.

Kesimpulan dibuat dalam bentuk paragraf dan bukan dalam bentuk *bulleting*  atau *numbering.* Penulisan kesimpulan dituliskan dengan menjorok ke dalam lima digit dalam 1-2 paragraf saja.

#### **SARAN (bold, spasi 1)**

Saran berisi masukan atau rekomendasi dari penulis bagi pembaca atau bagi yang ingin melakukan penelitian pada ranah yang sama. Saran ditulis poin-poin namun spesifik. Saran mengacu pada tujuan, logis, dan efektif serta operasional bahwa penelitian tersebut perlu dilanjutkan.

#### **UCAPAN TERIMA KASIH (BILA ADA)**

Ucapan terima kasih terutama ditujukan kepada pemberi dana penelitian atau donator. Ucapan terimakasih juga dapat disampaikan kepada pihak-pihak yang membantu pelaksanaan penelitian. Penulisan ucapan terimakasih penelitian dituliskan dengan menjorok ke dalam lima digit.

#### **DAFTAR PUSTAKA (bold, spasi 1)**

JPH RECODE bulan tahun; volume (nomor) : halaman http://e-journal.unair.ac.id/JPHRECODE

Semua rujukan atau sitasi dalam teks artikel harus tercantum dalam daftar pustaka. Penulisan rujukan pada teks sesuai aturan *Harvard Style.* Jumlah rujukan maksimal 30 referensi yaitu minimal 80% referensi berasal dari jurnal 5 tahun terakhir, sedangkan sisanya 20% berasal dari buku terbitan 10 tahun terakhir atau sumber lain yang relevan. Penulisan referensi dianjurkan menggunakan aplikasi Mendeley. Ditulis tanpa memakain nomor urut. Cantumkan nama belakang penulis dan inisial nama depan diurut sesuai inisial nama belakang penulis. Maksimal 2 orang nama penulis ditulis semua. Jika lebih dari 2 orang, diikuti "dkk" atau "et al".

Sumber referensi harus merupakan sumber acuan primer bukan merupakan kutipan yang diambil dari sumber lain (contoh: WHO, 1995 dalam Kementerian Kesehatan Republik Indonesia, 2015). Penulis tidak diperkenankan menggunakan dari referensi dari blogspot.com, wordpress.com, atau artikel lain yang tidak terpublish dalam jurnal. Daftar rujukan/isu disusun dengan tata cara seperti contoh berikut ini dan diurutkan secara alfabetis dan kronologis spasi 1 menggunakan dua kolom.

#### **1. Rujukan Dari buku**

- a. Penulis tunggal
	- Baxter, C. 1997. *Race equality in health care and education*. Philadelphia: Balliere Tindall.

#### b. Penulis dua atau tiga

- Cone, J.D., & Foster, S.L. 1993. *Dissertations and thesesfrom start to finish: Psychology and related fields*. Washington, DC: American Psychological Association.
- c. Penulis berupa tim atau atau lembaga pemerintah, organisasi, asosiasi,
	- American Psychiatric Association. 1994. *Diagnostic and statistical manual of mental disorders* (4th ed.). Washington, DC: Author.
	- University of Waikato. 1967. *First hall of residence* (Information series No. 3). Hamilton, New Zealand: Author.
- d. Buku berseri/multi volume (editor sebagai penulis)
	- Helber, L. E. 1995. Redeveloping mature resorts for new markets. In M. V.

> Conlin & T. Baum (Eds.), *Island tourism: Management principles and practice* (pp. 105-113). Chichester, England: John Wiley.

Koch, S. (Ed.). 1959-1963. *Psychology: A study of science* (Vols. 1-6). New York:

McGraw-Hill. Terjemahan

Kotler, Philip. 1997. *Manajemen pemasaran : Analisis, perencanaan, implementasi* (Hendra Teguh & Ronny Antonius Rusli, Penerjemah). Jakarta: Prenhallindo. Bab buku pada buku yang memiliki

editor

e. Buku Terjemahan

Aturan penulisan: Penulis asli. Tahun buku terjemahan. *Judul Buku Terjemahan (dicetak miring Capital Each Word).* Bila ada editor (nama editor, Ed/Eds.) bila ada (..., ed, Vol...) edisi dan volume jika ada) (nama penerjemah translator). Kota penerbit: Nama penerbit. Bila ada versi e-booknya bisa ditambahkan alamat DOI setelah nama penerbit. Contoh :

Gonzales, R. 2004. *Pembuatan citra digital*  (2nd ed.) (Handayani, S translator). Yogyakarta: Ansri Offset.

#### **2. Rujukan Dari Makalah**

- a. Makalah konferensi online
	- Bochner, S. 1996, November. *Mentoring in higher education: Issues to be addressed in developing a mentoring program.* Paper presented at the Australian Association for Research in Education Conference, Singapore. Diakses dari [http://www.aare.edu.au/96pap/bochs96](http://www.aare.edu.au/96pap/bochs96018.txt) [018.txt](http://www.aare.edu.au/96pap/bochs96018.txt)
- b. Makalah seminar, konferensi, dan sejenisnya
	- Crespo, C.J. 1998, March. *Update on national data on asthma*. Paper presented at the meeting of the National Asthma Education and Prevention Program, Leesburg, VA.
- c. Proceedings:
	- Hopkins, W. C., Horton, M. J., and Arnold, C. S. (1995) *"Target-Independent High-Level Microprogramming."*  Proceeding of the 18th Annual

JPH RECODE bulan tahun; volume (nomor) : halaman http://e-journal.unair.ac.id/JPHRECODE

Workshop on Microprogramming. IEEE Computer Society Press, Los Angeles, 137 - 144.

#### **3. Rujukan Dari Jurnal**

- a. Artikel dalam jurnal versi elektronik dengan DOI
	- Hohepa, M., Schofield, G., & Kolt, G. S. 2006. Physical activity: What do high school students think?. *Journal of Adolescent Health, 39*(3), pp. 328-336. doi:10.1016/j.jadohealth.2005.12.024
- b. Artikel dalam jurnal versi elektronik tanpa DOI
	- Harrison, B., & Papa, R. 2005. The development of an indigenous knowledge program in a New Zealand Maori-language immersion school. *Anthropology and Education Quarterly, 36*(1), pp. 57-100. Diakses dari ProQuest Education Journals database.
- c. Artikel dalam jurnal versi cetak
	- Jagielo Paul J., Peter S. Thorne, Janet L. Watt, Kathy L. Frees, Timothy J. Quinn and David A. Schwartz. 1996. Grain Dust and Endotoxin Inhalation Challenges Produce Similar Inflammatory Responses in Normal Subjects. *Chest.* 110:263-70
- d. Artikel dalam jurnal (hanya versi internet tanpa versi cetak)
	- Snell, D., & Hodgetts, D. (n.d.). The psychology of heavy metal communities and white supremacy. *Te Kura Kete Aronui*, *1*. Diakses dari [http://www.waikato.ac.nz/wfass/tkka.](http://www.waikato.ac.nz/wfass/tkka)
	- Suparwati, K., Muliarta, I. dan Irfan, M. 2017. Senam Tai Chi Lebih Efektif Meningkatkan Fleksibilitas Dan Keseimbangan Daripada Senam Bugar Lansia Pada Lansia Di Kota Denpasar, *Sport and Fitness Journal*, 5(1), pp. 82–93. Diakses dari: [https://ojs.unud.ac.id/index.php/sport/a](https://ojs.unud.ac.id/index.php/sport/article/view/28880) [rticle/view/28880.](https://ojs.unud.ac.id/index.php/sport/article/view/28880)
	- Pangemanan, D. H. C., Engka, J. N. A. dan Supit, S. 2013. Gambaran Kekuatan Otot Dan Fleksibilitas Sendi Ekstremitas Atas Dan Ekstremitas Bawah Pada Siswa/I Smkn 3 Manado.

*Jurnal Biomedik (Jbm)*, 4(3), pp. 109– 118. doi: 10.35790/jbm.4.3.2012.1217.

#### **4. Skripsi (undergraduated thesis) / Tesis (thesis) / Disertasi (dissertation) – versi cetak**

- Dewstow, R. A. 2006. *Using the Internet to enhance teaching at the University of Waikato* (Unpublished master's thesis). University of Waikato, Hamilton, New Zealand.
- Tyas, E. 2013. Hubungan Antara Pemberian Asi Eksklusif Dan Asi Non Eksklusif dengan Pertumbuhan Berat Badan Bayi 0-6 Bulan di Desa Giripurwo, Wonogiri. *Skripsi, Fakultas Kedokteran Universitas Muhammadiyah, Surakarta*.

Skripsi (undergraduated thesis) / Tesis

- (thesis) / Disertasi (dissertation) versi web Dewstow, R. A. 2006. *Using the Internet to enhance teaching at the University of Waikato* (Master's thesis, University of Waikato, Hamilton, New Zealand). Diakses dari [http://researchcommons.waikato.ac.nz/](http://researchcommons.waikato.ac.nz/handle/10289/2241) [handle/10289/2241.](http://researchcommons.waikato.ac.nz/handle/10289/2241)
- **5. Halaman Web (jika yang dirujuk adalah beberapa halaman pada alamat web yang sama, gunakan halaman** *homepage***)**
	- Statistics New Zealand. 2007. *New Zealand in profile 2007.* Diakses dari [http://www.stats.govt.nz.](http://www.stats.govt.nz/)

# **6. Peraturan Pemerintah/UU**

Aturan penulisan: Pimpinan Instansi atau Instansi. tahun terbit. *Nama Peraturan (dicetak miring Capital Each Word).* Kota Instansi: Nama Instansi. Bila ada bisa ditambahkan alamat DOI setelah nama instansi. Contoh :

Kementerian Kesehatan Republik Indonesia. 2001. Peraturan Pemerintah Republik Indonesia Nomor 81 Tahun 2001 tentang Alat dan Mesin Budidaya Tanaman. Jakarta: Kementerian Kesehatan RI.